# **LINEE GUIDA VARIANTI DI PROGETTO**

### **Bando Unico Ricerca & Sviluppo, anno 2012 – Linee di attività 1.5.a e 1.6 POR CReO FESR 2007-2013**

### **D.D. N. 6408 del 30/12/2011**

Le presenti Linee Guida forniscono termini, condizioni e modalità per la corretta presentazione, da parte dei beneficiari dei contributi di cui al Bando Unico Ricerca & Sviluppo 2012 (in seguito BUR&S),delle domande di varianti di progetto, nei casi possibili, durante il periodo di svolgimento del progetto e nei limiti consentiti dal bando stesso.

### **MODALITA' DI RICHIESTA DELLE VARIANTI**

**La richiesta di variante dovrà avvenire esclusivamente a cura del Legale rappresentante dell'impresa che ha presentato domanda, singolarmente o, in alternativa, quale Legale rappresentante dell'impresa con ruolo di Capofila nel caso di raggruppamenti di imprese, di seguito chiamati "Beneficiario".**

Il Beneficiario deve inviare apposita comunicazione all'indirizzo di posta elettronica assistenzabandounico2012@sviluppo.toscana.it. Questa comunicazione, che deve citare nell'oggetto la dicitura "*Richiesta variante Bando Unico R&S 2012",* deve obbligatoriamente riportare l'indicazione della ragione sociale dell'impresa, del CUP e della tipologia di variante richiesta, **ma non deve contenere quale allegato nessun documento tra quelli previsti per la specifica tipologia di variante**. Successivamente, l'impresa riceverà tramite e-mail un avviso di avvenuta riattivazione dell'account e potrà, quindi, accedere alla piattaforma di Sviluppo Toscana S.p.A. [all'indirizzo [https://sviluppo.toscana.it/bandounico2](https://sviluppo.toscana.it/bandounico)012, utilizzando le stesse chiavi di accesso (username e password) ricevute durante la compilazione della domanda di aiuto] e compilare/presentare sulla piattaforma, secondo le stesse modalità seguite in sede di presentazione della domanda di aiuto, i documenti richiesti per le specifiche tipologie di variante.

Contestualmente alla chiusura della variante sulla piattaforma il Beneficiario dovrà inviare, dall'indirizzo PEC del Beneficiario stesso all'indirizzo bandounico2012@pec.sviluppo.toscana.it una lettera contenente la comunicazione di avvenuta chiusura della/e variante/i sulla piattaforma nonché l'indicazione della/e variante/i richiesta/e e già effettuata/e sulla piattaforma; il messaggio di PEC dovrà contenere esclusivamente la suddetta lettera, in quanto tutti i documenti richiesti per la specifica variante saranno già stati compilati on-line.

**Si specifica che la suddetta chiusura della piattaforma, seguita dalla trasmissione del messaggio di PEC, dovranno essere effettuate obbligatoriamente entro 10 giorni dall'avvenuta riattivazione dell'account per l'accesso alla piattaforma, pena il rigetto d'ufficio della/e variante/i richiesta/e e l'impossibilità per il Beneficiario di ripresentarla/e prima di 30 giorni dalla comunicazione di rigetto da parte di Sviluppo Toscana S.p.A.**

L'esito della variante sarà comunicato **entro 30 giorni dalla data di invio della PEC** contenente la richiesta di variante. In caso di richiesta integrazioni documentali, **i 30 giorni decorrono dalla data di trasmissione della PEC** contenente la comunicazione relativa alla presentazione delle integrazioni sulla piattaforma di Sviluppo Toscana S.p.A.

**Le domande di variante non sono soggette al pagamento dell'imposta di bollo.**

#### **Riassumiamo, di seguito, i tre passaggi consequenziali necessari per la richiesta di variazione del progetto:**

1. richiesta di accesso alla piattaforma di Sviluppo Toscana S.p.A. per la compilazione tramite e-mail (assistenzabandounico2012@sviluppo.toscana.it) contenente indicazione della ragione sociale dell'impresa, del CUP e della tipologia di variante o varianti richieste; è, infatti, possibile, con un'unica richiesta di accesso, effettuare più varianti;

2. compilazione/presentazione on-line della domanda di variante/i con contestuale invio, dall'indirizzo PEC del Beneficiario all'indirizzo bandounico2012@pec.sviluppo.toscana.it e per conoscenza all'indirizzo [por15\\_16@regione.toscana.it](mailto:por15_16@regione.toscana.it) di l**ettera**, contenente domanda di variante effettuata sulla piattaforma.

Si ricorda, inoltre, che gli adempimenti di cui al suddetto punto 2 devono avvenire obbligatoriamente entro 10 giorni dall'avvenuta riattivazione dell'account per l'accesso alla piattaforma.

**In caso di più varianti,** è sufficiente trasmettere, tramite PEC, **un'unica lettera** contenente la descrizione sintetica delle motivazioni riferite alle varianti effettuate.

Ogni variazione che l'impresa intende apportare al progetto approvato deve essere preventivamente comunicata, inviando apposita richiesta di variante, come sopra specificato. Non saranno considerate ammissibili le domande di variante presentate oltre i termini previsti dal bando, non corredate della documentazione obbligatoria, non conformi alle indicazioni contenute nel presente documento e non completate con le integrazioni eventualmente richieste.

**Si specifica che la variante ha efficacia retroattiva al momento della presentazione della domanda di variante stessa: pertanto, le spese relative alla variante richiesta, una volta avvenuta l'approvazione regionale, possono essere rendicontate retroattivamente dal momento della presentazione della domanda di variante.**

#### **MODALITA' DI COMPILAZIONE DELLE VARIANTI SULLA PIATTAFORMA**

**Il nuovo sistema di presentazione delle Varianti rende possibile la modalità di modifica della domanda solo per i partner per cui è necessario.** (Ad esempio: Il Capofila ha nel suo progetto dieci partner ed esclusivamente tre di questi devono modificare il piano finanziario: la domanda verrà riaperta solo al Capofila ed ai tre partner in questione).

#### **All'interno del nuovo sistema di presentazione delle varianti, il Capofila ha la possibilità di accedere sulla piattaforma, non solo per effettuare le sue variazioni ma anche per effettuare le variazioni di competenza dei partner del progetto.**

Pertanto, i partner del progetto, in caso di variazioni che li riguardino, possono decidere di entrare sulla piattaforma con le loro passwords oppure possono delegare il Capofila, in qualità di mandatario (come stabilito nell'ATI/ATS) ad effettuare le variazioni di loro competenza.

Di seguito le due modalità previste:

### **1) Nel caso in cui ogni partner acceda al fine di effettuare le modifiche:**

Il capofila dovrà attendere che i partner siano in stato "Firma della domanda" per poter chiudere la compilazione. Dopo dovrà attendere che i partner abbiano presentato la domanda per poter presentare definitivamente.

#### **2) Nel caso in cui esclusivamente il Capofila acceda al fine di effettuare le modifiche:**

Il nuovo sistema di presentazione delle Varianti permette al Capofila di poter effettuare l'accesso sia alla sua parte di compilazione sia alla parte relativa ai suoi partner. (Ad esempio: Il Capofila "X" per accedere alla parte di compilazione del suo partner "Y" dovrà andare in "La tua domanda" e dalla sezione 'Lista dei partecipanti' cliccare sull'icona 'Accedi come'. Una volta effettuate le modifiche dovrà effettuare il logout e accedere nuovamente con i suoi dati di accesso per poter proseguire a chiudere la compilazione e presentare la domanda).

N.B.: Il Capofila dovrà effettuare il passaggio citato nell'esempio riportato sopra per ogni partner per cui deve modificare la domanda.

Questo permette al Capofila di modificare la compilazione della domanda senza dover attendere il partner o le sue modifiche.

Oltre a questo il Capofila chiuderà la compilazione e presenterà la domanda direttamente anche ai suoi partner, senza dover attendere che ognuno di essi lo faccia singolarmente.

Nel suddetto secondo caso, sarà onere dell'impresa Capofila del progetto informare delle variazioni apportate sulla piattaforma sia i partner non interessati dalle modifiche, sia i partner che, pur interessati dalle modifiche, non accederanno direttamente al sistema, esonerando la Regione Toscana e Sviluppo Toscana S.p.A. da qualunque responsabilità in merito.

#### **TIPOLOGIE E LIMITI ALLA PRESENTAZIONE DELLE VARIANTI**

Si specifica che:

 durante il periodo di realizzazione del progetto e indipendentemente dall'esito, i beneficiari possono presentare un numero limitato di istanze di variante che varia in relazione alle diverse tipologie richieste:

- VAR 1 Variazione finanziaria nella misura massima del 10%: max 1 istanza;
- VAR 2 Variazione finanziaria nella misura massima del 30%: max 1 istanza;
- VAR.3 Proroga: max 1 istanza;
- VAR 4 Variazione anagrafica;
- VAR 5 Rinuncia di un partner che esce dal partenariato;
- VAR 6 Subentro di un partner in sostituzione di un partner uscente.

Ogni ulteriore istanza di variante rispetto al massimo stabilito sarà respinta, con esito negativo;

 ulteriori limitazioni alla presentazione delle istanze di variante riguardano i termini entro i quali le istanze possono essere presentate. Se non diversamente stabilito per le diverse tipologie di varianti, non sono ammissibili istanze presentate nei 2 mesi precedenti la chiusura del progetto; la presentazione della domanda di variante sospende il pagamento del contributo, nonché i termini stabiliti per la rendicontazione ad ARTEA, sino all'approvazione della variante e, in particolare, sino a 15 giorni successivi alla comunicazione di avvenuto trasferimento della variante su ARTEA, comunicazione che verrà trasmessa all'indirizzo e-mail del Beneficiario dall'indirizzo e-mail di Sviluppo Toscana S.p.A. assistenzabandounico2012@sviluppo.toscana.it;

 la presentazione della domanda di variante deve essere completa e contenere tutti i documenti richiesti dalle presenti Linee Guida. In caso di documentazione incompleta o inesatta, Sviluppo Toscana S.p.A. potrà richiedere (via PEC) al proponente le eventuali integrazioni. In caso di integrazioni ulteriormente incomplete o inesatte, l'istanza di variante sarà respinta, con esito negativo;

 in caso di esito negativo, una nuova eventuale richiesta di variante dovrà essere presentata dopo almeno 30 giorni dalla comunicazione di esito negativo da parte di Sviluppo Toscana S.p.A.

#### Altre variazioni di progetto.

Il capofila di progetto ha l'obbligo di comunicare tutte quelle variazioni che non sono classificabili come Varianti (VAR1, VAR2, VAR3, VAR4, VAR5, VAR6) ma che sono, de facto, considerate variazioni di rilievo da notificare a Sviluppo Toscana e alla Regione Toscana - Settore Ricerca Industriale, Innovazione e Trasferimento Tecnologico (si riportano, a titolo di esempio, la variazione del nominativo del referente di progetto o dell'indirizzo e-mail per le comunicazioni inerenti il progetto approvato), mediante comunicazione tramite pec all'indirizzo **[bandounico2012@pec.sviluppo.toscana.it](mailto:bandounico2012@pec.sviluppo.toscana.it)** e tramite posta elettronica agli indirizzi por15\_16@regione.toscana.it o assistenzabandounico2012@sviluppo.toscana.it)

Tali variazioni possono essere comunicate in qualsiasi momento, entro i termini di realizzazione del progetto.

### **NB: COMUNICAZIONI TRAMITE PEC**

Per le comunicazioni afferenti la presentazione e la fase di istruttoria delle varianti di progetto, dovrà essere utilizzata la PEC, così come previsto dall'articolo 17 del Bando.

#### Attenzione:

La posta elettronica certificata non deve essere limitata all'invio esclusivo alle sole Pubbliche Amministrazioni, altrimenti non sarà ritenuta valida dal sistema. Invitiamo, pertanto, il Beneficiario a verificare i destinatari della PEC al momento della creazione della stessa.

Si ricorda che l'invio tramite Posta Elettronica Certificata è valido solo se effettuato **dall'indirizzo PEC dell'impresa Capofila del progetto all'indirizzo PEC dedicato al Bando (bandounico2012@pec.sviluppo.toscana.it)**; non si riterranno, pertanto, valide né le comunicazioni inviate da indirizzo mail non certificato dell'impresa all'indirizzo PEC dedicato al Bando, né le comunicazioni trasmesse da indirizzo PEC dell'impresa ad un indirizzo mail dedicato al Bando (ad esempio por15\_16@regione.toscana.it o assistenzabandounico2012@sviluppo.toscana.it) diverso dall'indirizzo PEC sopra citato.

Precisiamo, inoltre, che tutti gli invii devono essere effettuati esclusivamente dall'impresa Capofila del progetto; non saranno ritenute, pertanto, valide le trasmissioni di documentazione effettuate utilizzando indirizzi di consulenti o di partner del progetto.

### **DURATA DEI PROGETTI E TERMINI DI PRESENTAZIONE DELLE VARIANTI**

Per ciò che concerne i termini di presentazione delle varianti si specifica la durata dei progetti.

I progetti **finanziati con il Decreto di approvazione della graduatoria (D.D. n. 5874 del 10.12.2012)** non potranno avere durata superiore a 24 mesi - salvo proroghe previste da Bando - a partire dal primo giorno successivo alla data di pubblicazione sul B.U.R.T. del predetto Decreto, vale a dire dal 28.12.2012; **essi, pertanto, dovranno terminare entro il 27.12.2014.**

**Si segnala che, con Decreto Dirigenziale n. 1257 del 26 marzo 2015 che ha effetto nei confronti dei beneficiari dei progetti presentati a valere sul Bando Unico 2012 a cui sono stati concessi aiuti con i Decreti n. 3236/2013, n. 5060/2013 e n. 2746/2014, sono stati modificati i termini:**

**a) per la conclusione dei progetti**

**b) per la presentazione della relativa rendicontazione di spesa**

**c) per la presentazione delle varianti di progetto**

In particolare:

**I) per i progetti finanziati con il decreto n. 3236 del 07.08.2013**

1. il beneficiario **deve concludere d'ufficio le attività di progetto entro il 22 agosto 2015, anziché in data 30 giugno 2015 e, in caso di richiesta e approvazione di proroga, entro il 30 settembre 2015;**

2. il beneficiario **deve presentare la domanda di pagamento a titolo di saldo entro il 30 settembre 2015** e, in caso di richiesta e approvazione di proroga, entro il 31 ottobre 2015;

3. il beneficiario può presentare modifiche di progetto, ai sensi dell'articolo 22 del bando (VAR.1, VAR.2, VAR.5 e VAR.6 come indicate nelle Linee Guida Varianti) entro il 15 giugno 2015.

La VAR.3 (proroga) e eventuali VAR.4 (variazioni anagrafiche) potranno essere richieste entro la data originariamente prevista per la conclusione del progetto (30 giugno 2015).

#### **II) per i progetti finanziati con Decreto Dirigenziale n. 5060 del 25.11.2013:**

1. il beneficiario **deve concludere d'ufficio le attività di progetto entro il 30 settembre 2015, anziché in data 30 giugno 2015 senza possibilità di proroga;**

2. il beneficiario **deve presentare la domanda di pagamento a titolo di saldo entro il 31 ottobre 2015;**

3. il beneficiario può presentare modifiche di progetto, ai sensi dell'art. 22 del bando (VAR1, VAR2, VAR5 e VAR6 come indicate nelle Linee Guida Varianti), entro il 15 luglio 2015;

Eventuali VAR.4 (variazioni anagrafiche) potranno essere richieste entro la data originariamente prevista per la conclusione del progetto (30 giugno 2015).

#### **III) per i progetti finanziati con Decreto Dirigenziale n. 2746 del 17.06.2014:**

1. il beneficiario **deve concludere d'ufficio le attività di progetto entro il 30 settembre 2015, anziché in data 30 giugno 2015 senza possibilità di proroga;**

2. il beneficiario **deve presentare la domanda di pagamento a titolo di saldo entro il 31 ottobre 2015;**

3. il beneficiario può presentare modifiche di progetto, ai sensi dell'art. 22 del bando (VAR1, VAR2, VAR5 e VAR6 come indicate nelle Linee Guida Varianti), entro il 15 luglio 2015;

Eventuali VAR.4 (variazioni anagrafiche) potranno essere richieste entro la data originariamente prevista per la conclusione del progetto (30 giugno 2015).

#### **Nel decreto è stabilito che il mancato rispetto dei termini indicati ai numeri 1 e 2 dei precedenti punti I), II) e III), sarà considerato come rinuncia implicita dei beneficiari alla realizzazione del progetto e, trascorsi ulteriori 30 giorni dalla scadenza dei termini, determinerà la revoca dell'intero finanziamento (rimborsabile e non) secondo le modalità e i termini stabiliti all'art.23 del bando.**

Si ricorda che, in virtù della disciplina comunitaria riguardo agli aiuti alle attività di R&S delle imprese (C323 - 2006), le spese sono ammissibili dal giorno successivo alla presentazione della domanda di aiuto.

Per tutti i progetti ed esclusivamente nel caso in cui sia stata comunicata una data di "inizio progetto" anticipata, è possibile rendicontare spese precedenti al giorno successivo alla data di pubblicazione sul B.U.R.T. del relativo provvedimento di concessione del finanziamento.

In ogni caso, pur in presenza di inizio anticipato del progetto, il Beneficiario deve di realizzare il progetto entro:

- **24 mesi - salvo proroghe previste da Bando** - a partire dalla data di pubblicazione sul B.U.R.T. del provvedimento di concessione dell'aiuto, per i progetti finanziati con il Decreto Dirigenziale n. 5874 del 10.12.2012;

- **il 22 agosto 2015** – **salvo richiesta di proroga al 30 settembre 2015** - per i progetti finanziati con il Decreto Dirigenziale n. 3236 del 7.08.2013;

- **il 30 settembre 2015** – **senza possibilità di proroga** - per i progetti finanziati con il Decreto Dirigenziale n. 5060 del 25.11.2013 e con il Decreto Dirigenziale n. 2746 del 17.06.2015.

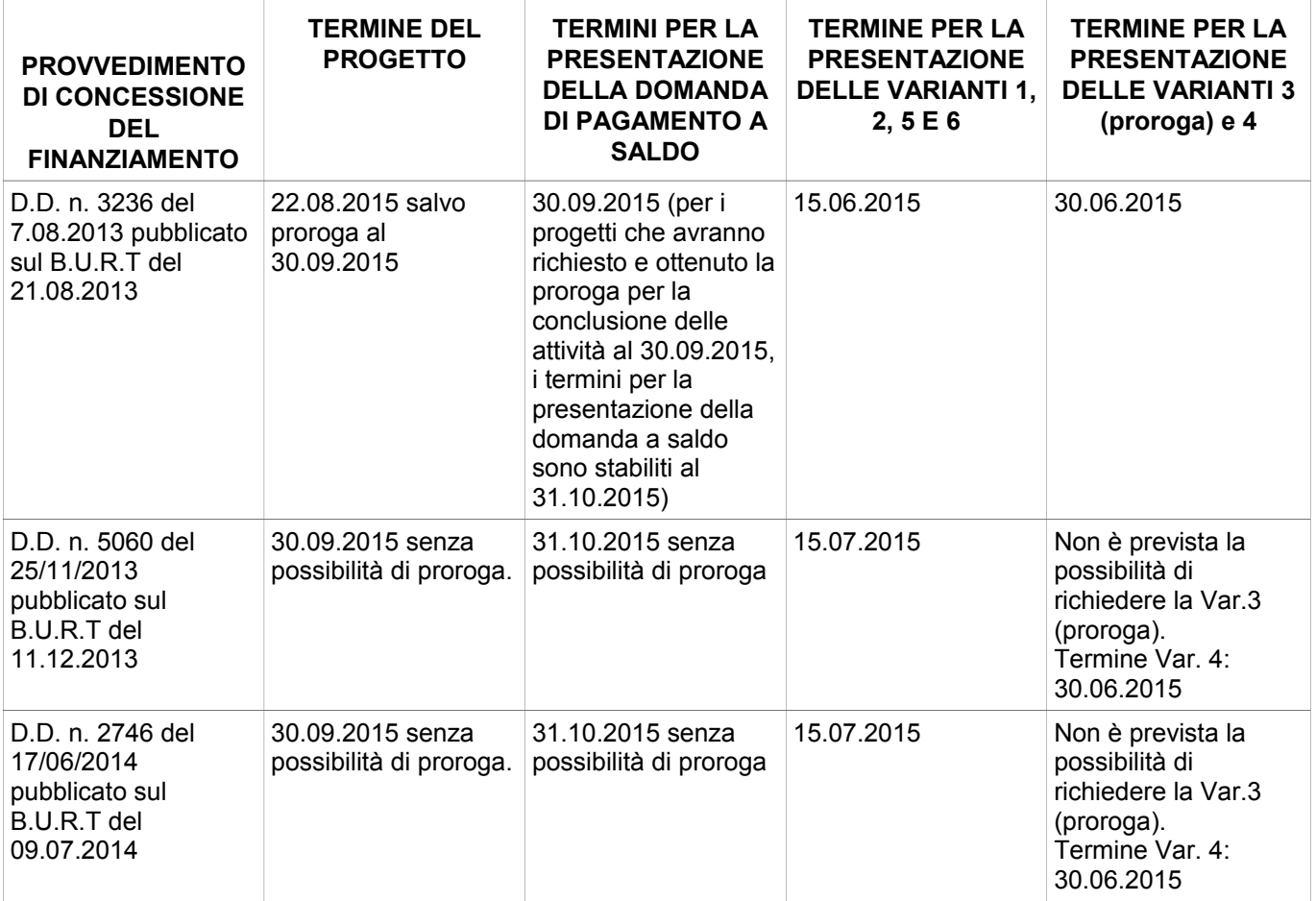

# **VAR1. Modifiche del PIANO FINANZIARIO nella misura massima del 10%**

# **Contenuto**

Il piano finanziario approvato può essere modificato **nella misura massima del 10%, soltanto una volta in fase di chiusura di progetto**, **vale a dire entro l'ultimo mese di realizzazione dello stesso, con variazioni tra le voci di spesa** (Il limite del 10% viene calcolato sulla voce di spesa di entità minore tra quelle oggetto di modifica) **e/o con variazioni dei costi di competenza di ciascun partner,** dando opportuna spiegazione della modifica delle attività di competenza di ciascun partner (il limite del 10% viene calcolato calcolati in relazione al contributo del partner, tra quelli coinvolti nella rimodulazione, che percepisce il finanziamento di minore entità).

Variazioni dei costi in misura superiore ai limiti stabiliti, in chiusura di progetto, non sono in alcun modo consentite.

La variante dovrà essere effettuata aggiornando i documenti già presentati sulla piattaforma di Sviluppo Toscana S.p.A.

In particolare, dovranno essere compilati e, successivamente, presentati i seguenti documenti:

 scheda tecnica progetto (All. 2 del BUR&S) - Sezione 4 Descrizione del Progetto, modificata per la parte riguardante la descrizione delle attività dei partner, correlate al nuovo piano dei costi, con evidenza delle variazioni di costo apportate. Tale modifica, in caso di raggruppamenti, dovrà essere effettuata esclusivamente dal Capofila;

 nuovo piano finanziario (All. 3 del BUR&S). In caso di raggruppamenti, i partner del progetto interessati dalla modifica (compreso il Capofila), al fine di apportare variazioni alla parte di costi di competenza, dovranno accedere alla piattaforma e modificare il piano finanziario per la parte di interesse.

Si ricorda che, come anticipato a pagina 2 delle presenti Linee Guida, la modifica dei piani personali dei partner del progetto potrà essere effettuata esclusivamente dal Capofila, senza l'intervento dei partner stessi, in cui lo stesso decida di agire sulla piattaforma per tutto il partenariato.

Unitamente all'aggiornamento dei documenti sulla piattaforma di Sviluppo Toscana S.p.A., ciascun partner (compreso il Capofila) interessato dalla variazione, potrà inserire, all'interno della piattaforma suddetta (in particolare nella Sezione "Dichiarazioni" Scheda "Documentazione da allegare alla domanda" - Tabella "Documentazione aggiuntiva") ulteriori eventuali documenti inerenti la variazione (ad esempio, bozze di contratti o curricula del personale dipendente).

Successivamente alla presentazione della variante sulla piattaforma di Sviluppo Toscana S.p.A., il Beneficiario dovrà trasmettere una lettera, tramite PEC (come descritto a pagina 1 delle presenti Linee Guida), che si sostanzierà nella formale domanda di variante motivata e che dovrà sintetizzare, rispetto a quanto descritto dettagliatamente all'interno della scheda tecnica, le modifiche proposte.

### Termini

• Non è ammessa la presentazione della richiesta di variante nei primi 23 mesi di realizzazione del progetto.

### Modalità di compilazione on-line

La compilazione della Variante 1 deve essere effettuata come segue:

a) premere il pulsante "Compila domanda" e, all'interno della pagina che appare, accedere alle sezioni "Sezione progetto", "Quadro Economico";

b) modificare il/i dato/i nella/e scheda/e oggetto di variazione e verificare la correttezza di tutti i dati inseriti;

c) allegare i documenti richiesti per la specifica variazione negli appositi campi di "upload" (in particolare nella Sezione "Dichiarazioni" - Scheda "Documentazione da allegare alla domanda" - Tabella "Documentazione aggiuntiva") e salvare tutte le schede riferite alle modifiche effettuate [*Ogni ulteriore documento aggiuntivo/esplicativo della specifica variante dovrà essere allegato (up-load), prima della chiusura della compilazione].* Prima di procedere a caricare i documenti richiesti e a chiudere la compilazione (pulsante "Chiudi Compilazione"), l'impresa deve:

- verificare quale documentazione risulta allegata nei campi di up-load;

- nel caso in cui tutti i campi di up-load siano occupati, al fine dell'inserimento delle integrazioni richieste, sarà necessario utilizzare uno dei suddetti campi.

I nuovi documenti inseriti verranno automaticamente sovrascritti rispetto a quelli precedentemente immessi; in particolare, sarà necessario inserire una cartella compressa (formato archivio.zip) contenente i precedenti documenti eliminati e il documento/i richiesti ad integrazione;

- controllare, al termine delle suddette operazioni, la completezza della documentazione finale allegata e la correttezza di tutte le informazioni inserite;

- salvare tutte le schede che sono state oggetto di modifica;

d) verificare nell'anteprima la correttezza di tutti i dati inseriti e la presenza negli appositi campi di "upload" di tutti i documenti richiesti per la specifica variazione;

e) premere il pulsante "Chiudi Compilazione" e confermare la chiusura della compilazione;

f) scaricare il documento generato dal sistema;

g) firmare digitalmente il documento generato dal sistema;

h) caricare (upload) sulla piattaforma il documento generato dal sistema firmato digitalmente;

i) chiudere definitivamente la domanda di variante, premendo il pulsante "Presenta domanda".

La compilazione della Variante 1 sulla piattaforma di Sviluppo Toscana S.p.A. sarà validamente completata solo ed esclusivamente alla conclusione dell'operazione di chiusura di cui alla lettera i).

#### Esito

L'esito istruttorio sarà reso noto entro 30 giorni dalla proposizione dell'istanza o delle eventuali integrazioni pervenute tramite Posta Certificata a Sviluppo Toscana S.p.A.

Il nuovo piano finanziario, una volta approvato, sarà operativo dalla data della presentazione della domanda di variante, salvo diverso esito istruttorio che verrà comunicato al Beneficiario.

# **VAR2. Modifiche del PIANO FINANZIARIO nella misura massima del 30%**

# **Contenuto**

Il piano finanziario approvato può essere modificato **nella misura massima del 30%, soltanto una volta durante il periodo di realizzazione del progetto**, **con variazioni tra le voci di spesa** (Il limite del 30% viene calcolato sulla voce di spesa di entità minore tra quelle oggetto di modifica) **e/o con variazioni dei costi di competenza di ciascun partner,** dando opportuna spiegazione della modifica delle attività di competenza di ciascun partner (il limite del 30% viene calcolato calcolati in relazione al contributo del partner, tra quelli coinvolti nella rimodulazione, che percepisce il finanziamento di minore entità).

Variazioni dei costi in misura superiore ai limiti stabiliti non sono in alcun modo consentite.

La variante dovrà essere effettuata aggiornando i documenti già presentati sulla piattaforma di Sviluppo Toscana S.p.A.

In particolare, dovranno essere compilati e, successivamente, presentati i seguenti documenti:

 scheda tecnica progetto (All. 2 del BUR&S) - Sezione 4 Descrizione del Progetto, modificata per la parte riguardante la descrizione delle attività dei partner, correlate al nuovo piano dei costi, con evidenza delle variazioni di costo apportate. Tale modifica, in caso di raggruppamenti, dovrà essere effettuata esclusivamente dal Capofila;

 nuovo piano finanziario (All. 3 del BUR&S). In caso di raggruppamenti, i partner del progetto interessati dalla modifica (compreso il Capofila), al fine di apportare variazioni alla parte di costi di competenza, dovranno accedere alla piattaforma e modificare il piano finanziario per la parte di interesse.

Si ricorda che, come anticipato a pagina 2 delle presenti Linee Guida, la modifica dei piani personali dei partner del progetto potrà essere effettuata esclusivamente dal Capofila, senza l'intervento dei partner stessi, nel caso in cui lo stesso decida di agire sulla piattaforma per tutto il partenariato.

Unitamente all'aggiornamento dei documenti sulla piattaforma di Sviluppo Toscana S.p.A., ciascun partner (compreso il Capofila) interessato dalla variazione, potrà inserire, all'interno della piattaforma suddetta (in particolare nella Sezione "Dichiarazioni" Scheda "Documentazione da allegare alla domanda" - Tabella "Documentazione aggiuntiva") ulteriori eventuali documenti inerenti la variazione (ad esempio, bozze di contratti o curricula del personale dipendente).

Successivamente alla presentazione della variante sulla piattaforma di Sviluppo Toscana S.p.A., il Beneficiario dovrà trasmettere una lettera, tramite PEC (come descritto a pagina 1 delle presenti Linee Guida), che si sostanzierà nella formale domanda di variante motivata e che dovrà sintetizzare, rispetto a quanto descritto dettagliatamente all'interno della scheda tecnica, le modifiche proposte.

### Termini

Non è ammessa la presentazione della richiesta di variante negli ultimi due mesi di realizzazione del progetto.

### Modalità di compilazione on-line

La compilazione della Variante 2 deve essere effettuata come segue:

a) premere il pulsante "Compila domanda" e, all'interno della pagina che appare, accedere alle sezioni "Sezione progetto", "Quadro Economico";

b) modificare il/i dato/i nella/e scheda/e oggetto di variazione e verificare la correttezza di tutti i dati inseriti;

c) allegare i documenti richiesti per la specifica variazione negli appositi campi di "upload" (in particolare nella Sezione "Dichiarazioni" - Scheda "Documentazione da allegare alla domanda" - Tabella "Documentazione aggiuntiva") e salvare tutte le schede riferite alle modifiche effettuate [*Ogni ulteriore documento aggiuntivo/esplicativo della specifica variante dovrà essere allegato (up-load), prima della chiusura della compilazione].* Prima di procedere a caricare i documenti richiesti e a chiudere la compilazione (pulsante "Chiudi Compilazione"), l'impresa deve:

- verificare quale documentazione risulta allegata nei campi di up-load;

- nel caso in cui tutti i campi di up-load siano occupati, al fine dell'inserimento delle integrazioni richieste, sarà necessario utilizzare uno dei suddetti campi.

I nuovi documenti inseriti verranno automaticamente sovrascritti rispetto a quelli precedentemente immessi; in particolare, sarà necessario inserire una cartella compressa (formato archivio.zip) contenente i precedenti documenti eliminati e il documento/i richiesti ad integrazione;

- controllare, al termine delle suddette operazioni, la completezza della documentazione finale allegata e la correttezza di tutte le informazioni inserite;

- salvare tutte le schede che sono state oggetto di modifica;

d) verificare nell'anteprima la correttezza di tutti i dati inseriti e la presenza negli appositi campi di "upload" di tutti i documenti richiesti per la specifica variazione;

e) premere il pulsante "Chiudi Compilazione" e confermare la chiusura della compilazione;

f) scaricare il documento generato dal sistema;

g) firmare digitalmente il documento generato dal sistema;

h) caricare (upload) sulla piattaforma il documento generato dal sistema firmato digitalmente;

i) chiudere definitivamente la domanda di variante, premendo il pulsante "Presenta domanda".

La compilazione della Variante 2 sulla piattaforma di Sviluppo Toscana S.p.A. sarà validamente completata solo ed esclusivamente alla conclusione dell'operazione di chiusura di cui alla lettera i).

#### Esito

L'esito istruttorio sarà reso noto entro 30 giorni dalla proposizione dell'istanza o delle eventuali integrazioni pervenute tramite Posta Certificata a Sviluppo Toscana S.p.A.

Il nuovo piano finanziario, una volta approvato, sarà operativo dalla data della presentazione della domanda di variante, salvo diverso esito istruttorio che verrà comunicato al Beneficiario.

## **VAR 3. PROROGHE**

### **Contenuto**

È ammissibile la proroga dei termini del progetto di non oltre 3 mesi dalla scadenza approvata.

La scadenza intermedia (M12) dei progetti non è prorogabile. Solo la scadenza finale (M24) può essere prorogata. Questo si traduce nell'obbligo inderogabile per i beneficiari di aver realizzato almeno il 40% del progetto alla scadenza intermedia.

La presente procedura si applica solo ed esclusivamente nei casi in cui il Beneficiario, nella scheda tecnica iniziale, abbia previsto una durata del progetto inferiore o pari a 24 mesi e richieda una proroga per un numero di mesi che eccede la durata massima di 24 mesi prevista dal Bando (es. proroga di 3 mesi rispetto ai 22 mesi previsti nella scheda tecnica originaria o proroga di 3 mesi rispetto ai 24 mesi previsti nella scheda tecnica originaria).

Diversamente, nei casi in cui il Beneficiario, nella scheda tecnica iniziale, abbia previsto una durata del progetto inferiore a 24 mesi e si renda necessario prolungare il termine di realizzazione dello stesso entro comunque 24 mesi (es. proroga di 3 mesi rispetto ai 18 mesi previsti nella scheda tecnica originaria), è sufficiente evidenziare la variazione temporale del progetto direttamente nella relazione tecnica di medio periodo o finale, anche attraverso l'aggiornamento del cronoprogramma delle attività di progetto.

La variante dovrà essere effettuata aggiornando i documenti già presentati sulla piattaforma di Sviluppo Toscana S.p.A.

In particolare, dovranno essere compilati e, successivamente, presentati i seguenti documenti:

scheda tecnica progetto (All. 2 del BUR&S) - Sezione 1, modificata aggiornando la durata del progetto e i mesi previsti per lo svolgimento dello stesso) e Sezione 4 - Descrizione del Progetto, modificata nella parte riguardante la descrizione delle attività dei partner correlate alla nuova tempistica del progetto e, di conseguenza, nella parte riferita alla tempistica degli obiettivi operativi che subiscono uno slittamento;

scheda tecnica progetto (All. 2 del BUR&S) - Sezione 4 Cronoprogramma

Le suddette modifiche, in caso di raggruppamenti, dovranno essere effettuate esclusivamente dal Capofila.

Unitamente all'aggiornamento dei documenti sulla piattaforma di Sviluppo Toscana S.p.A., ciascun partner (compreso il Capofila) interessato dalla variazione, potrà inserire, all'interno della piattaforma suddetta (in particolare nella Sezione "Dichiarazioni" Scheda "Documentazione da allegare alla domanda" - Tabella "Documentazione aggiuntiva") ulteriori eventuali documenti inerenti la variazione.

Successivamente alla presentazione della variante sulla piattaforma di Sviluppo Toscana S.p.A., il Beneficiario dovrà trasmettere una lettera, tramite PEC (come descritto a pagina 1 delle presenti Linee Guida), che si sostanzierà nella formale domanda di variante motivata e che dovrà sintetizzare, rispetto a quanto descritto dettagliatamente all'interno della scheda tecnica, le modifiche delle tempistiche del progetto proposte.

# Termini

Non è ammessa la richiesta di proroga nei primi sedici mesi di realizzazione del progetto.

#### Modalità di compilazione on-line

La compilazione della Variante 3 deve essere effettuata come segue:

a) premere il pulsante "Compila domanda" e, all'interno della pagina che appare, accedere alle sezioni "Sezione progetto", "Quadro Economico";

b) modificare il/i dato/i nella/e scheda/e oggetto di variazione e verificare la correttezza di tutti i dati inseriti;

c) allegare i documenti richiesti per la specifica variazione negli appositi campi di "upload" (in particolare nella Sezione "Dichiarazioni" - Scheda "Documentazione da allegare alla domanda" - Tabella "Documentazione aggiuntiva") e salvare tutte le schede riferite alle modifiche effettuate [*Ogni ulteriore documento aggiuntivo/esplicativo della specifica variante dovrà essere allegato (up-load), prima della chiusura della compilazione].* Prima di procedere a caricare i documenti richiesti e a chiudere la compilazione (pulsante "Chiudi Compilazione"), l'impresa deve:

- verificare quale documentazione risulta allegata nei campi di up-load;

- nel caso in cui tutti i campi di up-load siano occupati, al fine dell'inserimento delle integrazioni richieste, sarà necessario utilizzare uno dei suddetti campi.

I nuovi documenti inseriti verranno automaticamente sovrascritti rispetto a quelli precedentemente immessi; in particolare, sarà necessario inserire una cartella compressa (formato archivio.zip) contenente i precedenti documenti eliminati e il documento/i richiesti ad integrazione;

- controllare, al termine delle suddette operazioni, la completezza della documentazione finale allegata e la correttezza di tutte le informazioni inserite;

- salvare tutte le schede che sono state oggetto di modifica;

d) verificare nell'anteprima la correttezza di tutti i dati inseriti e la presenza negli appositi campi di "upload" di tutti i documenti richiesti per la specifica variazione;

e) premere il pulsante "Chiudi Compilazione" e confermare la chiusura della compilazione;

f) scaricare il documento generato dal sistema;

g) firmare digitalmente il documento generato dal sistema;

h) caricare (upload) sulla piattaforma il documento generato dal sistema firmato digitalmente;

i) chiudere definitivamente la domanda di variante, premendo il pulsante "Presenta domanda".

La compilazione della Variante 3 sulla piattaforma di Sviluppo Toscana S.p.A. sarà validamente completata solo ed esclusivamente alla conclusione dell'operazione di chiusura di cui alla lettera i).

#### Esito

# **VAR 4. Variazioni anagrafiche delle imprese beneficiarie**

#### **Contenuto**

Il Beneficiario dovrà formulare, secondo le modalità indicate a pagina 1 delle presenti Linee Guida, una richiesta di registrazione, sulla piattaforma di Sviluppo Toscana S.p.A., della variazione anagrafica con descrizione della modifica.

La richiesta dovrà essere effettuata entro 30 giorni dall'avvenuta variazione ed entro l'ultimo mese di realizzazione del progetto.

Per variazioni anagrafiche si intendono le seguenti fattispecie che, secondo le casistiche, possono riguardare sia le imprese che gli Organismi di ricerca:

- variazione indirizzo sede legale;
- variazione indirizzo sede operativa;
- variazione denominazione sociale;
- variazione ragione sociale;
- variazione forma o assetto societario;
- variazione legale rappresentante.

La variante dovrà essere effettuata aggiornando i documenti già presentati sulla piattaforma di Sviluppo Toscana S.p.A. e inserendo sulla piattaforma stessa i documenti che comprovino la variazione anagrafica intercorsa. In particolare, dovranno essere compilati e, successivamente, presentati i seguenti documenti:

 Sezione 2 - Anagrafica, modificata, da parte del partner (compreso il Capofila) interessato dalla variazione, con i dati anagrafici inerenti la variazione avvenuta. Una volta effettuata la variazione sarà necessario rientrare in tutte le schede compilate on-line (compreso il piano finanziario) e salvarle, al fine di acquisire la variazione avvenuta.

Si ricorda che, come anticipato a pagina 2 delle presenti Linee Guida, la modifica dell'anagrafica dei partner del progetto potrà essere effettuata esclusivamente dal Capofila, senza l'intervento dei partner stessi, nel caso in cui lo stesso decida di agire sulla piattaforma per tutto il partenariato.

 scheda tecnica progetto (All. 2 del BUR&S) e piano finanziario totale del progetto (All. 3 del BUR&S) modificati, in caso di variazione di denominazione o ragione sociale delle imprese o denominazione degli Organismi di ricerca, in modo tale che, all'interno della predetta scheda, non sia più presente il riferimento alla precedente denominazione o ragione sociale. La predetta modifica, in caso di raggruppamenti, dovrà essere effettuata esclusivamente dal Capofila.

Unitamente all'aggiornamento dei documenti sulla piattaforma di Sviluppo Toscana S.p.A., ciascun partner (compreso il Capofila) interessato dalla variazione, dovrà inserire, all'interno della piattaforma suddetta (in particolare nella Sezione "Dichiarazioni" Scheda "Documentazione da allegare alla domanda" - Tabella "Documentazione aggiuntiva") i seguenti ulteriori documenti:

**1)** la documentazione atta a dimostrare la variazione anagrafica intercorsa o il nuovo stato societario: ad esempio, visura camerale contenente indirizzo nuova sede legale e/o operativa, nuova ragione sociale, nuova forma giuridica, nuovo assetto societario, nuovo rappresentante legale, ecc.;

**2)** nel caso di raggruppamenti di sole imprese (ATI) e nel caso di raggruppamenti di imprese e organismi di ricerca (ATS) si specifica quanto segue:

- **se vengono richieste variazioni anagrafiche semplici che non incidono sugli assetti societari e non si sostanziano in conferimenti di azienda o fusioni:** in caso di ATI/ATS non ancora sottoscritta, è necessario inserire sulla piattaforma dichiarazione di intenti alla costituzione dell'aggregazione (All. 5 del BUR&S), sottoscritta da tutti i partner e contenente la variazione anagrafica richiesta; in caso, invece, di ATI/ATS già costituita, **(solo nel caso in cui nel raggruppamento vi siano partner ulteriori rispetto a quelli che hanno effettuato la variazione)** è necessario inserire sulla piattaforma un'autodichiarazione del Legale rappresentante del Capofila del progetto, ai sensi del D.P.R. 445/2000, contenente l'evidenza che la variazione è a conoscenza dei partner del progetto non coinvolti nella variazione.

**- se, diversamente da quanto sopra stabilito, la variazione riguarda nuovi assetti societari**, quali ad esempio **conferimenti di azienda o fusioni**, in fase di presentazione della variante è necessario inserire sulla piattaforma una dichiarazione di intenti, resa ai sensi del D.P.R. 445/2000 e sottoscritta da tutti i partner del progetto, all'interno della quale tutti i partner si impegnano a modificare l'ATI/ATS.

L'ATI/ATS integrata/modificata e formalizzata con atto notarile, dovrà essere sottoscritta, ai sensi dell'articolo 22 del Bando, dopo l'approvazione della variante da parte della Regione Toscana e, quindi, trasmessa tramite PEC e in copia cartacea a Sviluppo Toscana S.p.A. secondo le indicazioni che saranno inserite nella lettera di approvazione della variante.

L'ATI/ATS modificata dovrà contenere il rinvio esplicito alle clausole obbligatorie, indicate all'interno dell'articolo 9 del Bando, per le Associazioni Temporanee di Impresa e per le Associazioni Temporanee di Scopo e contenute nella precedente ATI/ATS di ciascun progetto.

Il sopracitato obbligo di modifica dell'ATI/ATS con atto notarile non sussiste nel caso in cui l'atto di costituzione della nuova società preveda che alla stessa siano trasferite tutte le obbligazioni assunte dalla precedente società. In tal caso, tra i documenti che dovranno essere allegati alla richiesta di variante, non è necessario inserire la dichiarazione di intenti per la modifica dell'ATI/ATS, ma è sufficiente produrre un'autodichiarazione del Legale rappresentante della nuova società, ai sensi del D.P.R. 445/2000, avente ad oggetto il trasferimento, dalla precedente società alla nuova società, di tutte le obbligazioni assunte con l'ATI/ATS, del progetto in oggetto. Il suddetto atto dovrà essere sottoscritto da tutti i partner del progetto;

3) in caso di variazioni riguardanti nuovi assetti societari, è necessario inserire sulla piattaforma ulteriori documenti richiesti dal Bando (D.D. n. 194 del 26.01.2012) per l'ammissibilità della domanda: bilanci relativi agli ultimi due esercizi contabili chiusi precedentemente alla data di compilazione della domanda di variante o tre dichiarazioni dei redditi precedenti alla data di compilazione della predetta domanda di variante;

**4)** in caso di grandi imprese, sarà necessario aggiornare sulla piattaforma la dichiarazione relativa all'effetto incentivazione e inserire sulla piattaforma i documenti previsti dall'articolo 18.2 e dall'allegato 10 del Bando (merito creditizio).

Successivamente alla presentazione della variante sulla piattaforma di Sviluppo Toscana S.p.A., il Beneficiario dovrà trasmettere una lettera, tramite PEC (come descritto a pagina 1 delle presenti Linee Guida), che si sostanzierà nella formale domanda di variante motivata e che dovrà indicare le variazioni anagrafiche apportate sulla piattaforma.

### Termini

La richiesta di variante dovrà avvenire preferibilmente entro 30 giorni dall'avvenuta variazione anagrafica.

#### Modalità di compilazione on-line

La compilazione della Variante 4 deve essere effettuata come segue:

a) premere il pulsante "Compila domanda" e, all'interno della pagina che appare, accedere alle sezioni "Sezione progetto", "Quadro Economico";

b) modificare il/i dato/i nella/e scheda/e oggetto di variazione e verificare la correttezza di tutti i dati inseriti;

c) allegare i documenti richiesti per la specifica variazione negli appositi campi di "upload" (in particolare nella Sezione "Dichiarazioni" - Scheda "Documentazione da allegare alla domanda" - Tabella "Documentazione aggiuntiva") e salvare tutte le schede riferite alle modifiche effettuate [*Ogni ulteriore documento aggiuntivo/esplicativo della specifica variante dovrà essere allegato (up-load), prima della chiusura della compilazione].* Prima di procedere a caricare i documenti richiesti e a chiudere la compilazione (pulsante "Chiudi Compilazione"), l'impresa deve:

- verificare quale documentazione risulta allegata nei campi di up-load;

- nel caso in cui tutti i campi di up-load siano occupati, al fine dell'inserimento delle integrazioni richieste, sarà necessario utilizzare uno dei suddetti campi.

I nuovi documenti inseriti verranno automaticamente sovrascritti rispetto a quelli precedentemente immessi; in particolare, sarà necessario inserire una cartella compressa (formato archivio.zip) contenente i precedenti documenti eliminati e il documento/i richiesti ad integrazione;

- controllare, al termine delle suddette operazioni, la completezza della documentazione finale allegata e la correttezza di tutte le informazioni inserite;

- salvare tutte le schede che sono state oggetto di modifica;

d) verificare nell'anteprima la correttezza di tutti i dati inseriti e la presenza negli appositi campi di "upload" di tutti i documenti richiesti per la specifica variazione;

e) premere il pulsante "Chiudi Compilazione" e confermare la chiusura della compilazione;

f) scaricare il documento generato dal sistema;

g) firmare digitalmente il documento generato dal sistema;

h) caricare (upload) sulla piattaforma il documento generato dal sistema firmato digitalmente;

i) chiudere definitivamente la domanda di variante, premendo il pulsante "Presenta domanda".

La compilazione della Variante 4 sulla piattaforma di Sviluppo Toscana S.p.A. sarà validamente completata solo ed esclusivamente alla conclusione dell'operazione di chiusura di cui alla lettera i).

# **Esito**

# **VAR 5. Rinuncia di un partner che esce dal partenariato**

### **Contenuto**

Per i progetti presentati da più soggetti in forma aggregata, sono ammissibili variazioni del partenariato proponente ad esclusione del partner con ruolo di capofila. Il capofila deve rimanere il medesimo dal momento della proposizione della domanda di partecipazione fino al completamento delle attività progettuali e della relativa rendicontazione.

Nel caso in cui il progetto sia presentato a valere sulla Linea A del Bando e l'aggregazione sia composta da sole tre imprese, non è prevista la possibilità di rinuncia.

Secondo il dettato dell'articolo 22 del Bando, è ammesso che uno o più partner escano dall'aggregazione esclusivamente a condizione che l'investimento totale realizzato da parte del/i partner/s uscente/i non sia superiore al 25% dell'investimento totale ammesso del progetto.

I partner rimanenti all'interno dell'aggregazione dovranno farsi carico delle attività lasciate da svolgere da parte del/i partner/s uscente/i (salvo subentro di nuovo/i partner/s, si veda successiva VAR.6) fornendo alla Regione Toscana una descrizione dettagliata del nuovo riparto dei compiti e attività.

Il venire meno di uno dei partner, per rinuncia esplicita o per estromissione da parte del partenariato, ha come effetto la revoca individuale del contributo ed eventuale restituzione delle somme percepite, secondo il dettato dell'art. 23 del Bando.

Le attività già sostenute dal partner uscente non sono in alcun modo valide ai fini della rendicontazione delle spese, né per il soggetto uscente, né per altro soggetto del partenariato. Contrariamente, le stesse sono considerate valide al fine della realizzazione del progetto e concorrono al raggiungimento della soglia minima di investimento prevista al S.A.L. Intermedio e a saldo finale.

In ogni caso è fatto obbligo di modifica dell'ATI/ATS.

Non sarà necessario riconvocare la Commissione, qualora sia possibile ricalcolare il punteggio in maniera automatica, vale a dire nei casi in cui le variazioni del punteggio scaturiscano da operazioni matematiche che non comportano alcuna discrezionalità amministrativa.

La variante dovrà essere effettuata eliminando, da parte del Capofila (come di seguito indicato), il partner uscente e aggiornando i documenti già presentati sulla piattaforma di Sviluppo Toscana S.p.A.

In particolare, dovranno essere compilati e, successivamente, presentati i seguenti documenti:

 scheda tecnica progetto (All. 2 del BUR&S) - Sezione 4 Descrizione del Progetto, modificata per la parte riguardante la descrizione delle attività dei partner, correlate alla nuova ripartizione delle attività conseguente alla rinuncia del partner uscente.

Tale modifica, in caso di raggruppamenti, dovrà essere effettuata esclusivamente dal Capofila, il quale dovrà verificare che, all'interno della descrizione delle attività, non sia più presente il riferimento al partner rinunciatario;

 nuovo piano finanziario (All. 3 del BUR&S). In caso di raggruppamenti, i partner del progetto interessati dalla modifica (compreso il Capofila), al fine di apportare variazioni alla parte di costi di competenza, dovranno accedere alla piattaforma e modificare il piano finanziario per la parte di interesse.

Si ricorda che, come anticipato a pagina 2 delle presenti Linee Guida, la modifica dei piani personali dei partner del progetto potrà essere effettuata esclusivamente dal Capofila, senza l'intervento dei partner stessi, nel caso in cui lo stesso decida di agire sulla piattaforma per tutto il partenariato.

Unitamente all'aggiornamento dei documenti sulla piattaforma di Sviluppo Toscana S.p.A., ciascun partner (compreso il Capofila) interessato dalla variazione, dovrà inserire, all'interno della piattaforma suddetta (in particolare nella Scheda "Documentazione da allegare alla domanda" - Tabella "Documentazione aggiuntiva") i seguenti documenti, oltre ad eventuali ulteriori, utili a comprovare la variazione avvenuta:

**1)** autodichiarazione, sottoscritta dal Legale rappresentante del partner uscente e resa ai sensi del D.P.R. 445/2000, all'interno della quale si evinca la volontà di recedere dal partenariato;

**2)** dichiarazione di intenti, resa ai sensi del D.P.R. 445/2000 e sottoscritta da tutti i partner del progetto, all'interno della quale tutti i partner si impegnano a modificare l'ATI/ATS.

L'ATI/ATS integrata/modificata e formalizzata con atto notarile, dovrà essere sottoscritta, ai sensi dell'articolo 22 del Bando, dopo l'approvazione della variante da parte della Regione Toscana e, quindi, trasmessa tramite PEC e in copia cartacea a Sviluppo Toscana S.p.A. secondo le indicazioni che saranno inserite nella lettera di approvazione della variante.

L'ATI/ATS modificata dovrà contenere il rinvio esplicito alle clausole obbligatorie, indicate all'interno dell'articolo 9 del Bando, per le Associazioni Temporanee di Imprese e per le Associazioni Temporanee di Scopo e contenute nella precedente ATI/ATS di ciascun progetto.

Successivamente alla presentazione della variante sulla piattaforma di Sviluppo Toscana S.p.A., il Beneficiario dovrà trasmettere una lettera, tramite PEC (come descritto a pagina 1 delle presenti Linee Guida), che si sostanzierà nella formale domanda di variante motivata e che dovrà motivare l'uscita del partner e le modifiche proposte.

Termini

Non è ammessa la presentazione della richiesta di variante negli ultimi due mesi di realizzazione del progetto.

#### Modalità di compilazione on-line

Una volta eseguito l'accesso, il capofila dovrà accedere alla sezione "*La tua domanda*" e, nella sottosezione "*Tabella partecipanti*", dovrà cliccare sul bottone "Rimuovi Partner" nella cella "*Azioni*" relativa al partner da rimuovere.

È necessario cliccare il bottone "*SI*" di conferma solo quando si è sicuri della rimozione, poiché la procedura rimuove tutti i dati di quel partner ed è irreversibile.

Pertanto, se il Capofila deve utilizzare gli stessi dati, si consiglia di stampare tutte le parti relative a obiettivi e piani finanziari.

Successivamente all'eliminazione del partner, ai fini della prosecuzione della variante su piattaforma, dovranno essere effettuati i seguenti passaggi:

a) premere il pulsante "Compila domanda" e, all'interno della pagina che appare, accedere alle sezioni "Sezione progetto", "Quadro Economico";

b) modificare il/i dato/i nella/e scheda/e oggetto di variazione e verificare la correttezza di tutti i dati inseriti;

c) allegare i documenti richiesti per la specifica variazione negli appositi campi di "upload" (in particolare nella Sezione "Dichiarazioni" - Scheda "Documentazione da allegare alla domanda" - Tabella "Documentazione aggiuntiva") e salvare tutte le schede riferite alle modifiche effettuate [*Ogni ulteriore documento aggiuntivo/esplicativo della specifica variante dovrà essere allegato (up-load), prima della chiusura della compilazione].* Prima di procedere a caricare i documenti richiesti e a chiudere la compilazione (pulsante "Chiudi Compilazione"), l'impresa deve:

- verificare quale documentazione risulta allegata nei campi di up-load;

- nel caso in cui tutti i campi di up-load siano occupati, al fine dell'inserimento delle integrazioni richieste, sarà necessario utilizzare uno dei suddetti campi.

I nuovi documenti inseriti verranno automaticamente sovrascritti rispetto a quelli precedentemente immessi; in particolare, sarà necessario inserire una cartella compressa (formato archivio.zip) contenente i precedenti documenti eliminati e il documento/i richiesti ad integrazione;

- controllare, al termine delle suddette operazioni, la completezza della documentazione finale allegata e la correttezza di tutte le informazioni inserite;

- salvare tutte le schede che sono state oggetto di modifica.

d) verificare nell'anteprima la correttezza di tutti i dati inseriti e la presenza negli appositi campi di "upload" di tutti i documenti richiesti per la specifica variazione;

e) premere il pulsante "Chiudi Compilazione" e confermare la chiusura della compilazione;

f) scaricare il documento generato dal sistema;

g) firmare digitalmente il documento generato dal sistema;

h) caricare (upload) sulla piattaforma il documento generato dal sistema firmato digitalmente;

i) chiudere definitivamente la domanda di variante, premendo il pulsante "Presenta domanda".

La compilazione della Variante 5 sulla piattaforma di Sviluppo Toscana S.p.A. sarà validamente completata solo ed esclusivamente alla conclusione dell'operazione di chiusura di cui alla lettera i).

### Esito

### **VAR 6. Subentro di un nuovo partner in sostituzione di un partner precedente**

### **Contenuto**

Per i progetti presentati da più soggetti in forma aggregata, sono ammissibili variazioni del partenariato proponente ad esclusione del partner con ruolo di capofila. Il capofila deve rimanere il medesimo dal momento della proposizione della domanda di partecipazione fino al completamento delle attività progettuali e della relativa rendicontazione.

Secondo il dettato dell'articolo 22 del Bando, il/i partner/s uscito/i dall'aggregazione può/possono essere sostituito/i da un nuovo/i partner/s a condizione che questo/i ultimo/i possegga/no le caratteristiche di ammissibilità così come definite all'interno dell'articolo 5 del Bando.

Inoltre, i partner che intendono entrare in sostituzione nell'aggregazione del progetto sono obbligati a indicare in modo dettagliato le attività di cui si fanno carico impegnandosi a realizzarle.

Il venire meno di uno dei partner, per rinuncia esplicita o per estromissione da parte del partenariato, ha come effetto la revoca individuale del contributo ed eventuale restituzione delle somme percepite, secondo il dettato dell'art. 23 del bando.

Le attività già sostenute dal partner uscente non sono in alcun modo valide ai fini della rendicontazione delle spese, né per il soggetto uscente, né per altro soggetto del partenariato. Contrariamente, le stesse sono considerate valide al fine della realizzazione del progetto e concorrono al raggiungimento della soglia minima di investimento prevista al S.A.L. Intermedio e a saldo finale.

In ogni caso è fatto obbligo di modifica dell'ATI/ATS.

Non sarà necessario riconvocare la Commissione, qualora sia possibile ricalcolare il punteggio in maniera automatica, vale a dire nei casi in cui le variazioni del punteggio scaturiscano da operazioni matematiche che non comportano alcuna discrezionalità amministrativa.

La variante dovrà essere effettuata eliminando, da parte del Capofila (come di seguito indicato), il partner uscente e aggiornando i documenti già presentati sulla piattaforma di Sviluppo Toscana S.p.A.

In particolare, dovranno essere compilati e, successivamente, presentati i seguenti documenti:

scheda tecnica progetto (All. 2 del BUR&S) - Sezione 4 Descrizione del Progetto, modificata per la parte riguardante la descrizione delle attività dei partner, correlata alla nuova ripartizione delle attività e conseguente alla rinuncia del partner uscente.

Tale modifica, in caso di raggruppamenti, dovrà essere effettuata esclusivamente dal Capofila, il quale dovrà verificare che, all'interno della descrizione delle attività, non sia più presente il riferimento al partner rinunciatario;

 nuovo piano finanziario (All. 3 del BUR&S). In caso di raggruppamenti, i partner del progetto interessati dalla modifica (compreso il Capofila), al fine di apportare variazioni alla parte di costi di competenza, dovranno accedere alla piattaforma e modificare il piano finanziario per la parte di interesse.

Si ricorda che, come anticipato a pagina 2 delle presenti Linee Guida, la modifica dei piani personali dei partner del progetto potrà essere effettuata esclusivamente dal Capofila, senza l'intervento dei partner stessi, nel caso in cui lo stesso decida di agire sulla piattaforma per tutto il partenariato.

Unitamente all'aggiornamento dei documenti sulla piattaforma di Sviluppo Toscana S.p.A., ciascun partner (compreso il Capofila) interessato dalla variazione, dovrà inserire, all'interno della piattaforma suddetta (in particolare nella Scheda "Documentazione da allegare alla domanda" - Tabella "Documentazione aggiuntiva") i seguenti documenti, oltre ad eventuali ulteriori, utili a comprovare la variazione avvenuta:

**1**) autodichiarazione, sottoscritta dal Legale rappresentante del partner che intende rinunciare al progetto e resa ai sensi del D.P.R. 445/2000, all'interno della quale si evince la volontà di recedere dal partenariato;

**2)** dichiarazione di intenti, resa ai sensi del D.P.R. 445/2000 e sottoscritta da tutti i partner del progetto, all'interno della quale tutti i partner si impegnano a modificare l'ATI/ATS.

L'ATI/ATS integrata/modificata e formalizzata con atto notarile, dovrà essere sottoscritta, ai sensi dell'articolo 22 del Bando, dopo l'approvazione della variante da parte della Regione Toscana e, quindi, trasmessa tramite PEC e in copia cartacea a Sviluppo Toscana S.p.A. secondo le indicazioni che saranno inserite nella lettera di approvazione della variante.

L'ATI/ATS modificata dovrà contenere il rinvio esplicito alle clausole obbligatorie, indicate all'interno dell'articolo 9 del Bando, per le Associazioni Temporanee di Impresa e per le Associazioni Temporanee di Scopo e contenute nella precedente ATI/ATS di ciascun progetto;

**3)** il partner subentrante dovrà inserire sulla piattaforma ulteriori documenti richiesti dal Bando (D.D. n. 194 del 26.01.2012) per l'ammissibilità della domanda: bilanci relativi agli ultimi due esercizi contabili chiusi precedentemente alla data di compilazione della domanda di variante o tre dichiarazioni dei redditi precedenti alla data di compilazione della predetta domanda di variante;

**4)** in caso di grandi imprese, sarà necessario aggiornare sulla piattaforma la dichiarazione relativa all'effetto incentivazione e inserire sulla piattaforma i documenti previsti dall'articolo 18.2 e dall'allegato 10 del Bando (merito creditizio).

Successivamente alla presentazione della variante sulla piattaforma di Sviluppo Toscana S.p.A., il Beneficiario dovrà trasmettere una lettera, tramite PEC (come descritto a pagina 1 delle presenti Linee Guida), che si sostanzierà nella formale domanda di variante motivata e che dovrà motivare il subentro di un nuovo soggetto ad un partner uscente e le modifiche proposte.

### Termini

Non è ammessa la presentazione della richiesta di variante negli ultimi due mesi di realizzazione del progetto.

### Modalità di compilazione on-line

In caso di subentro si ricorda che i dati del partner uscente saranno cancellati, pertanto, se il partner entrante deve utilizzare gli stessi dati, si consiglia al Capofila di stampare tutte le parti relative a obiettivi e piani finanziari e inviarle al partner entrante per facilitarne la compilazione.

Una volta eseguito l'accesso, il capofila dovrà accedere alla sezione "*La tua domanda*" e, nella sottosezione "*Tabella partecipanti*", dovrà cliccare sul bottone "Rimuovi Partner" nella cella "*Azioni*" relativa al partner da rimuovere.

È necessario cliccare il bottone "SI" di conferma solo quando si è sicuri della rimozione, poiché la procedura rimuove tutti i dati di quel partner ed è irreversibile.

Una volta rimosso il partner, il Capofila dovrà premere sul bottone "*Aggiungi Partner*" posto in fondo a sinistra della sottosezione "*Tabella partecipanti*", inserire i dati minimi del partner entrante, di seguito elencati, e salvare:

- copia fronte e retro del documento d'identità in corso di validità;

- codice fiscale del legale rappresentante;

- visura storica aggiornata dell'impresa che giustifichi l'operazione societaria avvenuta.

Il soggetto subentrante dovrà proseguire la compilazione come segue:

a) premere il pulsante "Compila domanda" e, all'interno della pagina che appare, accedere alle sezioni "Sezione progetto", "Quadro Economico";

b) modificare il/i dato/i nella/e scheda/e oggetto di variazione e verificare la correttezza di tutti i dati inseriti;

c) allegare i documenti richiesti per la specifica variazione negli appositi campi di "upload" (in particolare nella Sezione "Dichiarazioni" - Scheda "Documentazione da allegare alla domanda" - Tabella "Documentazione aggiuntiva") e salvare tutte le schede riferite alle modifiche effettuate [*Ogni ulteriore documento aggiuntivo/esplicativo della specifica variante dovrà essere allegato (up-load), prima della chiusura della compilazione].* Prima di procedere a caricare i documenti richiesti e a chiudere la compilazione (pulsante "Chiudi Compilazione"), l'impresa deve:

- verificare quale documentazione risulta allegata nei campi di up-load;

- nel caso in cui tutti i campi di up-load siano occupati, al fine dell'inserimento delle integrazioni richieste, sarà necessario utilizzare uno dei suddetti campi.

I nuovi documenti inseriti verranno automaticamente sovrascritti rispetto a quelli precedentemente immessi; in particolare, sarà necessario inserire una cartella compressa (formato archivio.zip) contenente i precedenti documenti eliminati e il documento/i richiesti ad integrazione;

- controllare, al termine delle suddette operazioni, la completezza della documentazione finale allegata e la correttezza di tutte le informazioni inserite;

- salvare tutte le schede che sono state oggetto di modifica;

d) verificare nell'anteprima la correttezza di tutti i dati inseriti e la presenza negli appositi campi di "upload" di tutti i documenti richiesti per la specifica variazione;

e) premere il pulsante "Chiudi Compilazione" e confermare la chiusura della compilazione;

f) scaricare il documento generato dal sistema;

g) firmare digitalmente il documento generato dal sistema;

h) caricare (upload) sulla piattaforma il documento generato dal sistema firmato digitalmente;

i) chiudere definitivamente la domanda di variante, premendo il pulsante "Presenta domanda".

La compilazione della Variante 6 sulla piattaforma di Sviluppo Toscana S.p.A. sarà validamente completata solo ed esclusivamente alla conclusione dell'operazione di chiusura di cui alla lettera i).

N.B. In caso di subentro di un Organismo di Ricerca, tra i documenti che dovranno essere allegati, è necessario inserire anche il Decreto rettorale di nomina del direttore del Dipartimento Universitario o di altro Organismo di Ricerca.

#### **Esito**